# **Benutzerhandbuch**

**Gästebuch Software - YellaBook v1.0 http://www.yellabook.de**

Stand: 01.08.2012

# **Inhalt**

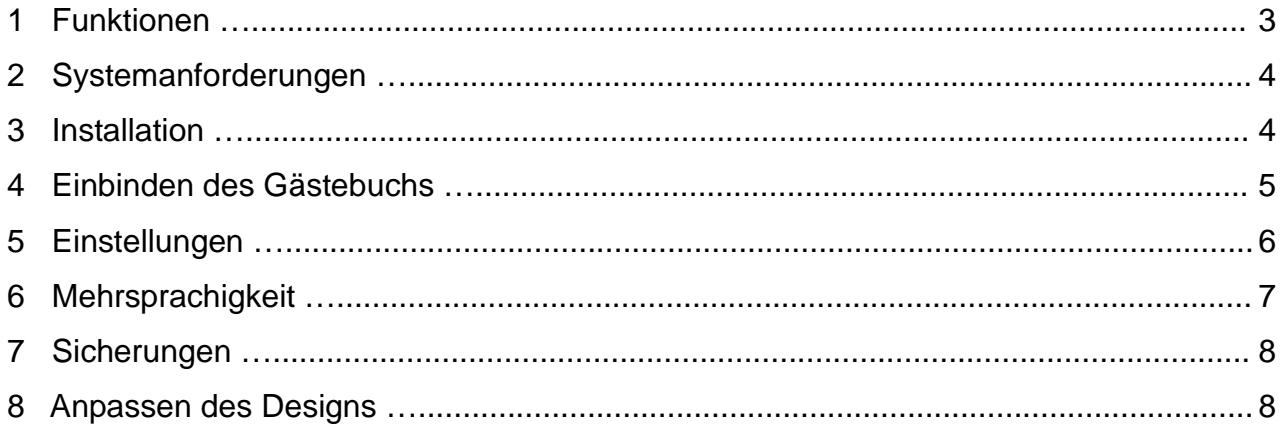

## **1 Funktionen**

### **Allgemeine Funktionen**

- A Mehrsprachigkeit (verwendete Sprache einstellbar)
- Unterstützt bis zu 100.000 Einträge
- $\triangle$  ansprechendes Design
- funktioniert auch ohne JavaScript
- $\triangle$  flexible und unkomplizierte Einbindung via Link, iframe oder PHP-Include
- $\triangle$  Design über Stylesheet und Templates anpassbar
- ▲ XHTML- und CSS Validität
- $\triangle$  funktioniert ohne Datenbank

### **Listenansicht**

- einstellbare Anzeige von Gästebucheinträgen pro Seite
- $\triangle$  Seiten-Navigation
- A Anzeige von Smileys
- E-Mail-Adressen durch zeitliche Kontrolle vor Bots geschützt

### **Verfassen neuer Einträge**

- <sup>A</sup> Verwendung von Smileys
- konfigurierbare Zeichenlänge für Eingabefelder
- 2-fach Spamschutz durch zeitliche Kontrolle und verstecktem Feld
- $\triangle$  keine lästigen Captchas
- A Vorschau-Funktion
- auf Wunsch mit Benachrichtigungs-E-Mail bei Neueintrag
- A sofortige Anzeige von Neueinträgen oder erst nach Freischaltung

### **Admin-Bereich**

- A geschützter Adminbereich
- Freischalten / Löschen von Einträgen
- <sup>A</sup> Kommentieren von Einträgen
- <sup>A</sup> Konfiguration des Gästebuchs (z. B. Sprachauswahl, Benachrichtiungs-E-Mail, etc.)
- $A$  Backup-Funktion

# **2 Systemanforderungen**

Für eine erfolgreiche Gästebuch-Installation müssen folgende Voraussetzungen erfüllt sein:

- $A$  PHP5
- **A** FTP-Zugang zum Server
- Sie müssen die Befugnis dazu haben, Datei-Rechte anzupassen

**Wenn Sie per E-Mail über Neueinträge informiert werden möchten, muss der Server**  das Versenden von E-Mails über die PHP-Funktion "mail()" unterstützen.

### **3 Installation**

- 1. Laden Sie sich das Gästebuch-Skript herunter.
- 2. Laden Sie die entpackten Dateien via FTP in den Root-Ordner des Servers
- 3. Folgende Dateien/Ordner benötigen die Rechte 777:
	- guestbook/data/
	- guestbook/data/data.txt
	- guestbook/data/config.php

### **4 Einbinden des Gästebuchs**

Sie können das Gästebuch über per Link, iframe oder PHP-Include auf Ihrer Seite einbinden.

#### **Einbinden per Link**

Am einfachsten ist die Einbindung des Gästebuchs per Link. Fügen Sie dazu einfach folgenden Code an die gewünschte Stelle Ihrer Website ein und passen Sie ggf. die Bezeichnung "Gästebuch" an:

```
<a href="guestbook.php">Gästebuch</a>
```
#### **Einbinden per iframe**

Sie können das Gästebuch auf Ihrer Website auch via iframe einbinden. Der Vorteil: das Gästebuch erscheint im Rahmen Ihrer Website und nicht als eigenständige Seite. Die Navigation Ihrer Website wird weiterhin angezeigt. Fügen Sie dazu einfach diesen Code in Ihre Website ein:

```
<iframe src="guestbook.php" width="700" name="guestbook" id="guestbook" 
style="border: none;"> 
<p><a href="guestbook.php">Gästebuch</a></p> 
</iframe>
```
Sie können die Breite des iframes anpassen, indem Sie den Wert "700" bei width="700" verändern.

### **Einbinden per PHP-include**

Wenn Ihre Website mit PHP umgesetzt wurde und Sie Kenntnisse in PHP besitzen, können Sie das Gästebuch auch per PHP-include einbinden. Nutzen Sie dazu folgenden Code:

```
require once('questbook.php');
```
Binden Sie das Gästebuch mit dieser Variante ein, müssen Stylesheet und ggf. der Zeichensatz Ihrer Website angepasst werden. Das Gästebuch ist in UTF-8 umgesetzt. Sollten Sonderzeichen fehlerhaft angezeigt werden, liegt es daran, dass der Zeichensatz Ihrer Website nicht UTF-8 Ist. Das Stylesheet finden Sie hier: guestbook/style.css. Informationen zum Anpassen des Styesheets finden Sie im Kapitel 8.

# **5 Einstellungen**

Um das Gästebuch zu konfigurieren, müssen Sie sich im Admin-Bereich anmelden. Sie erreichen diesen, indem Sie in Ihrem Browser folgenden Link aufrufen (ersetzen Sie "ihredomain.de" mit Ihrer eigenen Domain): http://ihredomain.de/guestbook/

#### **Die Standard-Zugangsdaten lauten:**

Benutzername: gbadmin Passwort: gbpass

### **Gästebuch-Einstellungen**

Die Einstellungen des Gästebuchs können Sie unter "Einstellungen" vornehmen.

**Ändern Sie bitte als erstes den Standard-Benutzernamen und das Passwort für den Admin-Bereich!** 

Möchten Sie bei neuen Einträgen **per E-Mail informiert werden**, geben Sie Ihre E-Mail-Adresse an und aktivieren Sie den Punkt "E-Mail bei Neueintrag senden". Beachten Sie bitte den Hinweis unter Kapitel 2 "Systemanforderungen".

Unter "Sprache" können Sie die **Sprache Ihres Gästebuchs auswählen**. Wenn Sie – wie in Kapitel 6 beschrieben – eine neue Sprache hinzufügen, wird diese hier automatisch mit gelistet.

Bei "**Einträge pro Seite**" können Sie angeben, wie viele Einträge in der Listen-Ansicht pro Seite erscheinen sollen.

Sie können festlegen, ob neue **Einträge sofort angezeigt** werden sollen **oder erst nach Ihrer Freigabe**. Dies gibt Ihnen die Möglichkeit, Einträge vor der Freischaltung zu prüfen. In den Einstellungen haben Sie außerdem die Möglichkeit, für jedes Feld die **maximale Zeichenanzahl** festzulegen.

Die Einstellungen werden übernommen, sobald Sie den Speicher-Button betätigt haben.

### **Einträge freigeben, löschen und kommentieren**

Klicken Sie links auf "Einträge", um alle vorhandenen Einträge einzusehen. Auch hier können Sie sich über die Seiten-Navigation zu einer bestimmten Seite navigieren.

Damit ein **Eintrag in Ihrem Gästebuch angezeigt** wird, muss die Box bei "Eintrag anzeigen" in dem Eintrag aktiviert werden. Wollen Sie einen Eintrag ausblenden, deaktivieren Sie die Box einfach.

Sie können einen Eintrag löschen, indem Sie auf den Löschen-Button klicken.

Möchten Sie einen Kommentar zu einem Eintrag verfassen, schreiben Sie den Text in das entsprechende Textfeld unter dem Eintrag. Auch hier können Sie Smileys einfügen. Um die Änderung für einen Eintrag zu übernehmen, klicken Sie auf den entsprechenden Speicher-Button.

# **6 Mehrsprachigkeit**

Das Gästebuch unterstützt Mehrsprachigkeit in dem Sinne, dass Sie in den Einstellungen festlegen können, in welcher Sprache das Gästebuch erscheint. Das Wechseln zwischen den Sprachen für die Seitenbesucher ist nicht vorgesehen.

Die Sprach-Dateien befinden sich im Ordner **guestbook/lang/**. Hier befinden sich standardmäßig die Sprachdateien für Englisch und Deutsch. Sie können die **vorhandenen Texte ändern**, indem Sie die Datei in einem Texteditor öffnen und nach dem Ändern abspeichern.

#### **Als Texteditor empfehlen wir Ihnen die kostenlosen Programme Notepad bzw. Notepad++. Von der Verwendung des systemeigenen Editors von Windows raten wir ab.**

Um eine **neue Sprache einzufügen**, kopieren Sie einfach eine bestehende Sprach-Datei und benennen Sie diese in die entsprechende Sprache um. Verwenden Sie für den Dateinamen bitte **nur Kleinbuchstaben ohne Sonderzeichen und Leerzeichen**! Bearbeiten Sie die Datei anschließend in einem Texteditor (siehe oben), um die Texte auszutauschen.

#### **Hinweis:**

Wenn die Texte Sonderzeichen enthalten, achten Sie darauf, dass die Datei im **UTF-8** Zeichensatz erstellt und gespeichert wird!

### **Beispiel zum Ändern eines Textes**

Sie möchten den Text "Ins Gästebuch eintragen" in "Eintragen" ändern.

- 1. Öffnen Sie die Datei guestbook/lang/german.php in einem Texteditor.
- 2. Suchen Sie die Zeile, die den entsprechenden Text beinhaltet: <text name="create\_new\_entry">**Ins Gästebuch eintragen**</text>
- 3. Ändern Sie nur den Text "Ins Gästebuch eintragen" zwischen > und <!
- 4. Die Zeile sollte nun wie folgt aussehen: <text name="create\_new\_entry">**Eintragen**</text>
- 5. Speichern Sie die Datei.

# **7 Sicherungen**

Die Datei mit den Gästebuch-Einträgen befindet sich im Ordner **guestbook/data/data.txt**.

Sie können diese **sichern**, indem Sie die Datei **über FTP herunterladen** oder über die **Backup-Funktion im Admin-Bereich**.

Die Backup-Funktion finden Sie in der linken Navigation im Admin-Bereich, nachdem Sie sich dort angemeldet haben. Klicken Sie auf der Seite "Backup" einfach auf den Link "Backup herunterladen" und speichern Sie die Datei auf Ihrem Rechner.

Wenn Sie eine **Sicherung wieder herstellen** wollen, überschreiben Sie die Datei guestbook/data/data.txt einfach via FTP. Achten Sie darauf, dass die Datei volle Rechte (777) besitzt!

### **8 Anpassen des Designs**

Sie können das Design des Gästebuchs anhand eines Stylesheets und HTML-Template-Dateien bearbeiten. Um das Design anzupassen sind Grundkenntnisse in CSS und HTML notwendig.

### **Stylesheet**

Das Stylesheet befindet sich hier: **guestbook/style.css**. Wenn Sie das Gästebuch mit einem iframe oder per Link einbinden, wird das Stylesheet automatisch eingebunden und verwendet. **Beim Einbinden über PHP-include müssen Sie Ihr eigenes Stylesheet um die Angaben in der Datei ergänzen oder die Datei zusätzlich in Ihrer Website einbinden.** 

### **Beispiele für Anpassungen im Stylesheet**

Suchen Sie im Stylesheet nach dem linken Ausdruck und ersetzen Sie den entsprechenden Wert im rechten Ausdruck!

#### **maximale Breite des Gästebuchs von 650px auf 750px ändern:**

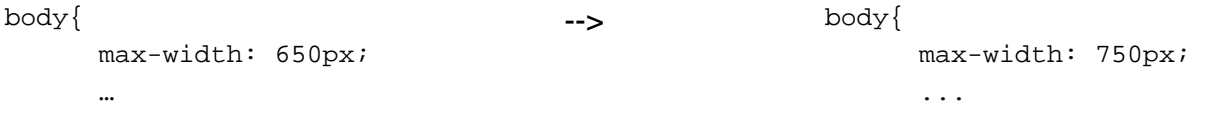

#### **Farbe des Kopfes der Einträge ändern von #DEF1FE (hellblau) zu #FFD896 (orange)**

```
.gb entry header{
       background: #DEF1FE; 
       ...
```
--> .gb\_entry\_header{ background: #FFD896; ...

#### **Templates**

Möchten Sie nicht nur den Style, sondern die HTML-Struktur des Gästebuchs anpassen, müssen Sie die HTML-Templates bearbeiten. Diese finden Sie unter **guestbook/templates/**.

Die Datei **body.html** beinhaltet das **HTML-Gerüst des Gästebuchs** mit dem HTML-Header und dem Body. Dieser Inhalt wird **nicht ausgegeben**, wenn Sie das Gästebuch **via PHP-include** einbinden!

Folgende Punkte müssen beim Bearbeiten der HTML-Templates berücksichtigt werden, damit das Gästebuch weiterhin funktioniert:

- $\triangle$  Texte im Format ###PLATZHALTER### sind Platzhalter und dürfen nicht geändert werden
	- Komplett klein geschriebene Platzhalter sind Platzhalter für Texte aus den Sprach-Dateien
	- Komplett groß geschriebene Platzhalter sind Platzhalter für entsprechende Werte / Inhalte
- $\triangle$  IDs dürfen in Templates nicht geändert werden, da sie für JavaScript-Funktionen benötigt werden.
- $\triangle$  Klassen dürfen beliebig geändert bzw. gelöscht werden.